## **Filtrovanie grafických objektov v schéme**

## Filtrovanie objektov v schéme

V [D2000 GrEditore](https://doc.ipesoft.com/display/D2DOCV12SK/D2000+GrEditor) je možné filtrova viditený obsah schémy poda toho, i objekty nachádzajúce sa v schéme obsahujú, resp. neobsahujú nejakú vlastnos (napr. zobrazujú premennú, majú nastavené ovládanie, obsahujú refId, at.) alebo poda selektovaných objektov.

Dialógové okno pre nastavenie filtrovania je dostupné z menu **Editácia -> Filtre** alebo z hlavného nástrojového panela prostredníctvom tlaidla **VI**. Ak v schéme nie sú použité filtre, ikona má modrú farbu. Ak aktívna schéma používa filtre, ikona je ervená.

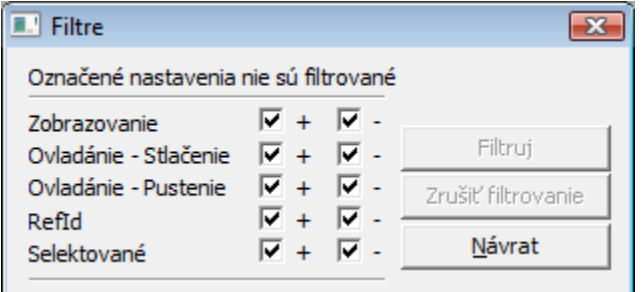

Objekty sa filtrujú po stlaení tlaidla **Filtruj** a neoznaení aspo jednej voby. Filtrovanie môže by:

- pasívne vykoná sa po stlaení tlaidla **Filtruj** v okne filtrov
- aktívne vykoná sa vtedy, ke nie je vybratý žiadny objekt

Každá schéma má svoje vlastné filtre.

**Súvisiace stránky:**

[Prostredie procesu GrEditor - panel s ponukami](https://doc.ipesoft.com/pages/viewpage.action?pageId=17269648#Panelsponukami(D2000GrEditor)-editacia)